### **How to Register**

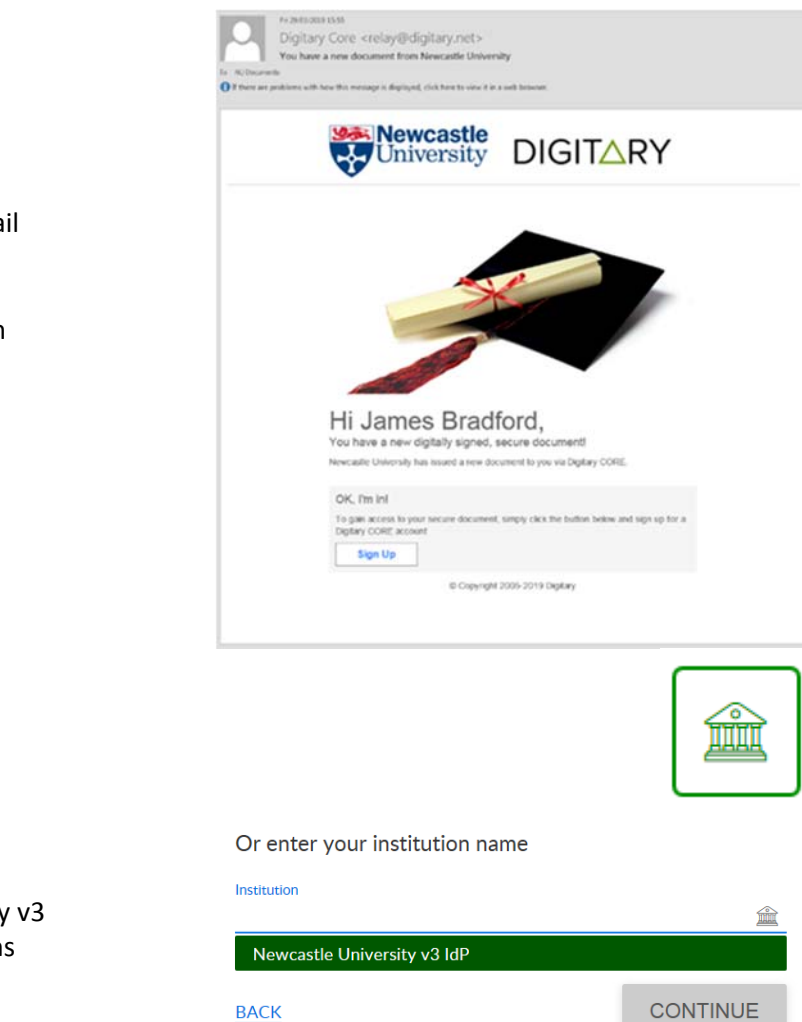

You will have received an email similar to this.

1.Click on the 'Sign Up' button

You will be redirected to the Digitary CORE login Screen

2.Select the Monument icon

3. Select 'Newcastle University v3 IdP' from the list of institutions

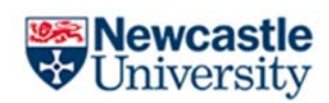

# Gateway

Newcastle University > IT Service > Login Gateway

### Enter your Username and Password:

Login to Digitary CORE

Username:

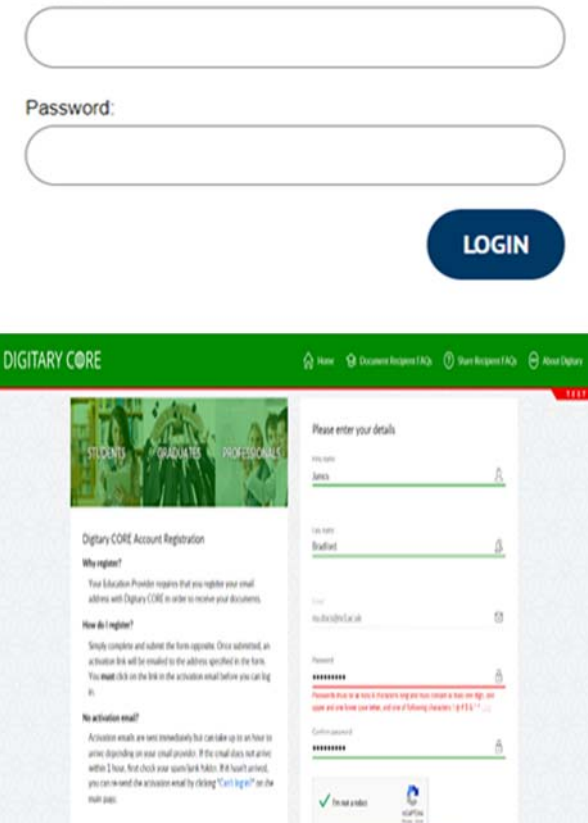

5. You will now be prompted to enter your name, a personal email address and password.

4. Use your Newcastle University

login details to access the

Gateway

You can then use these details to access the portal at any point in the future

6. You will have now received an email asking to validate your account. Click the 'Activate My Account' button

Digitary Core <relay@digitary.net Distance CORE and

Hi James, Thank you for signing up to Digitary.

rg tradit uits Goals of AFTOW Club has for an attended Technology of the country

 $9,0007$ 

In order to access your Digitary account, you will need to validate your email address and activate your account by clicking on<br>the link below:

the link below:<br>Once you have activated your account, you will be able to receive digitally certified records online from Digitary-enabled<br>organisations, which includes a variety of universities, colleges, and public bodi

Terms | Privacy | © Copyright 2005-2019 Digitary

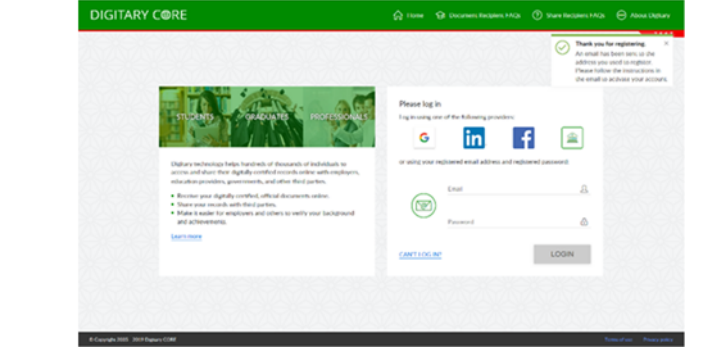

### 7. Log in to access your document(s)

### **You're in!**

We would advise 'taking a tour' of the site find out how to use all of the feature but to view a document by clicking on the name.

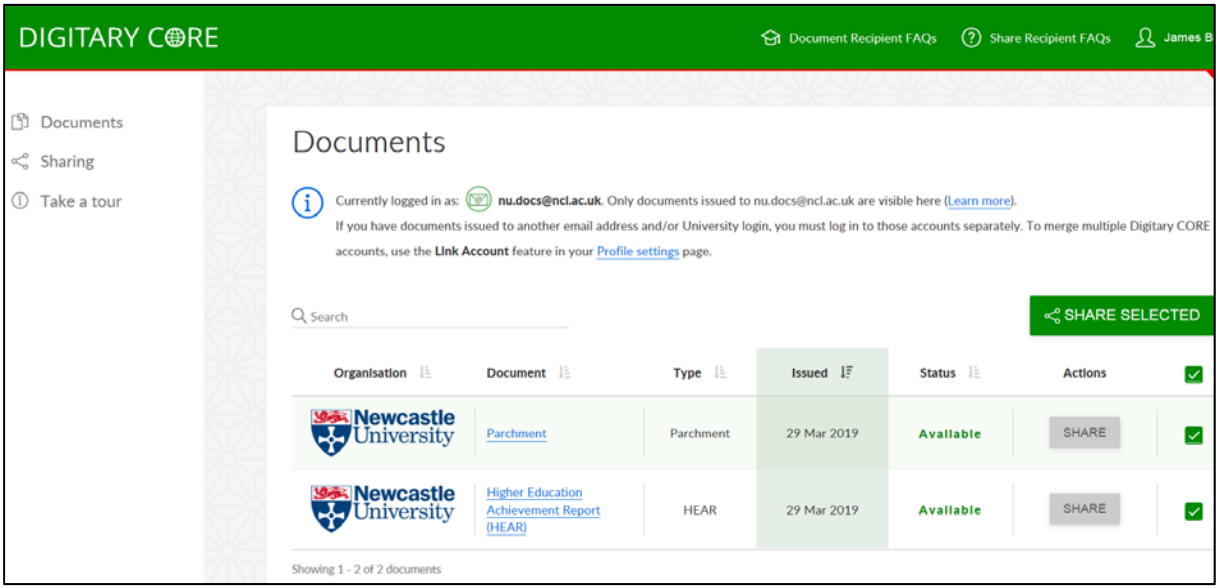

**Share a Document**

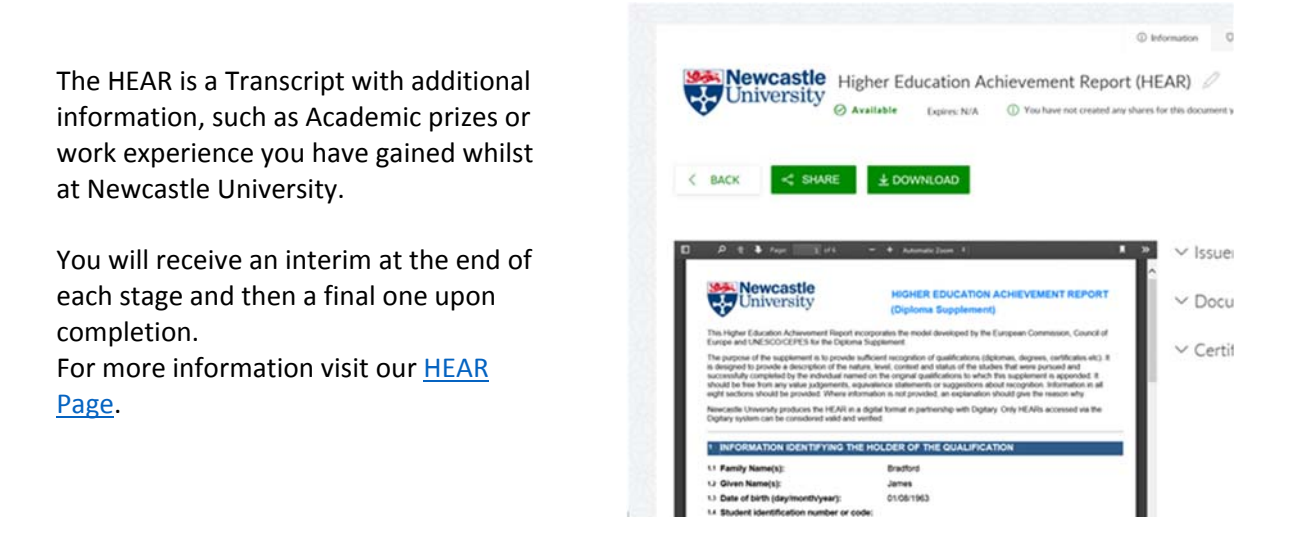

You will also receive a digital Parchment when you graduate.

Do not worry though, you still get the physical copy, but this one can be shared with anyone you wish. No more scanning or ordering certified copies.

You control who sees your document and how long they have access to it. You can see the 'Share' links on each page, simply select what you want to share then enter the required details.

You can create a link (URL) to a document, which will be sent via email to an email address of your choosing.

You can also add a reference, such as a reference number for a job application, a PIN they must enter to access the document and an expiry date. Once the date has passed they will no longer be able to view it. You can also revoke access at any point.

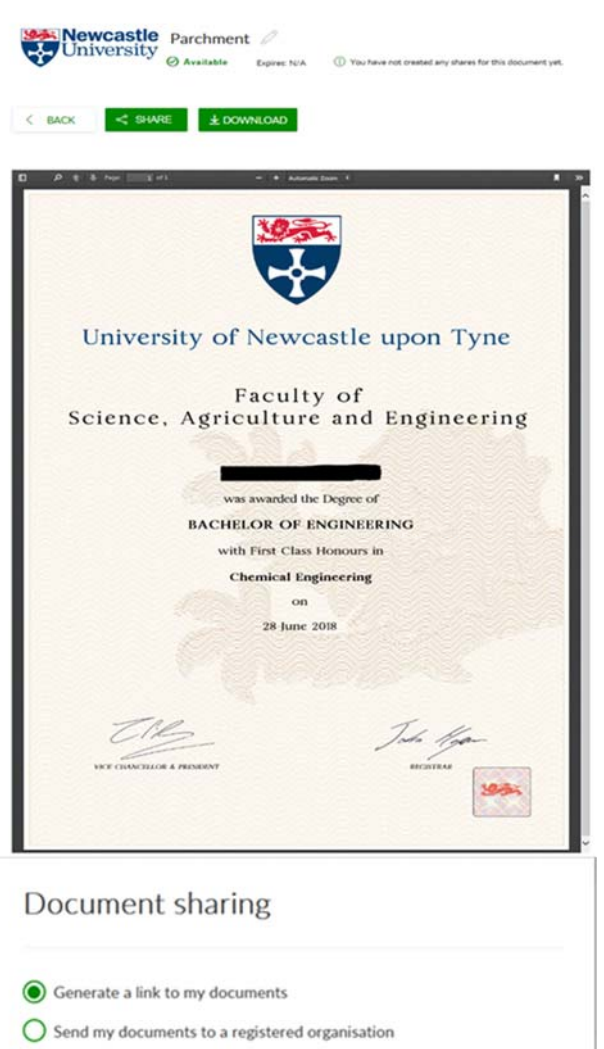

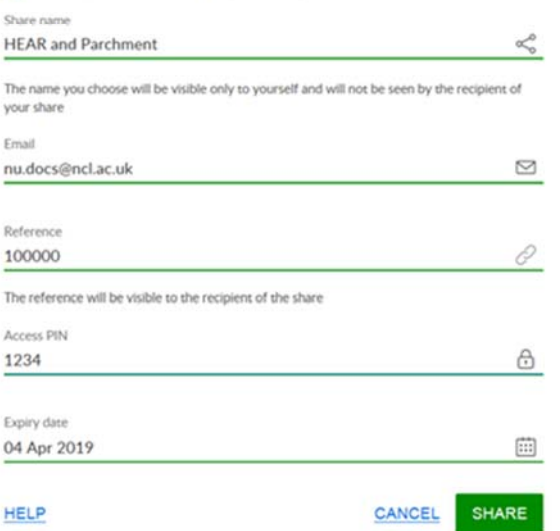

HELP

If the receiving institution is also on Digitary you can share via the platform directly. Just select the receiving organisation from the list and complete the details they require.

## Document sharing

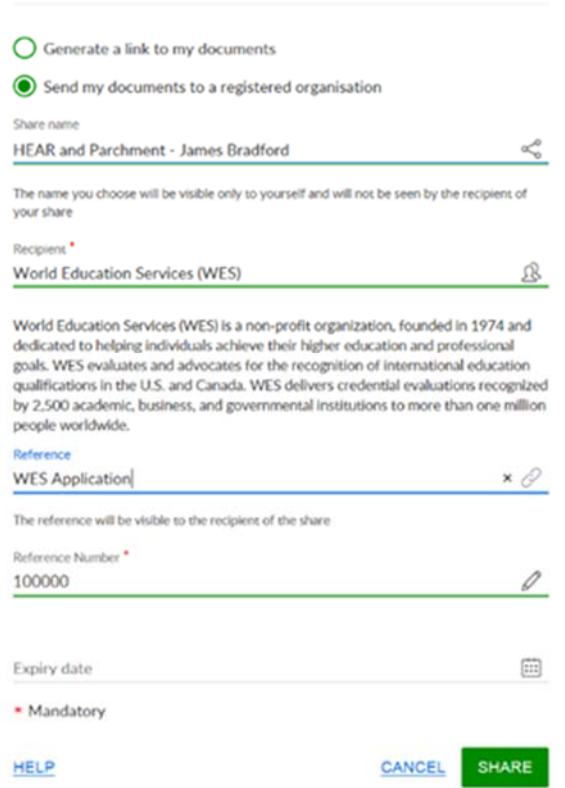